## **IRBManager Tips and Tricks**

## Change the look of your dashboard -

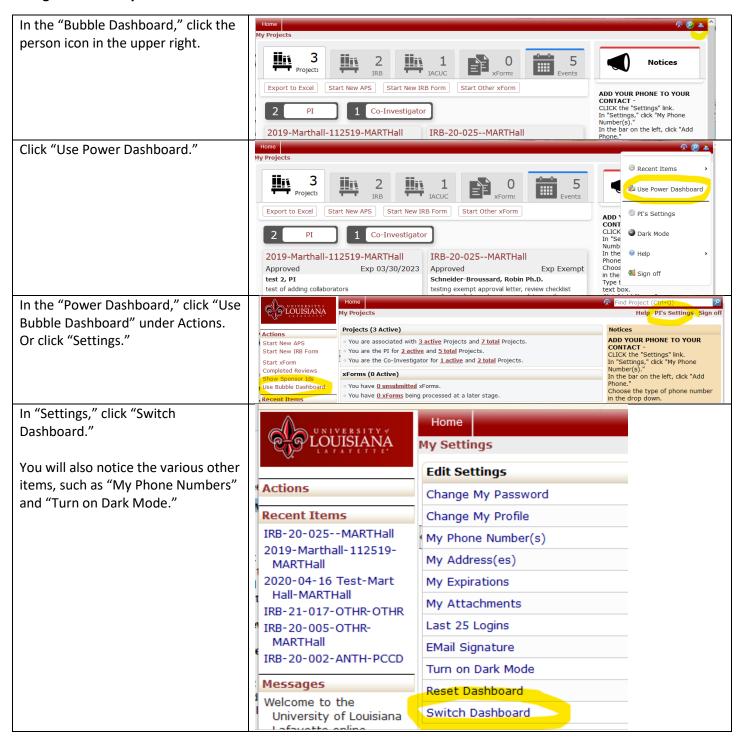

Update your phone number -

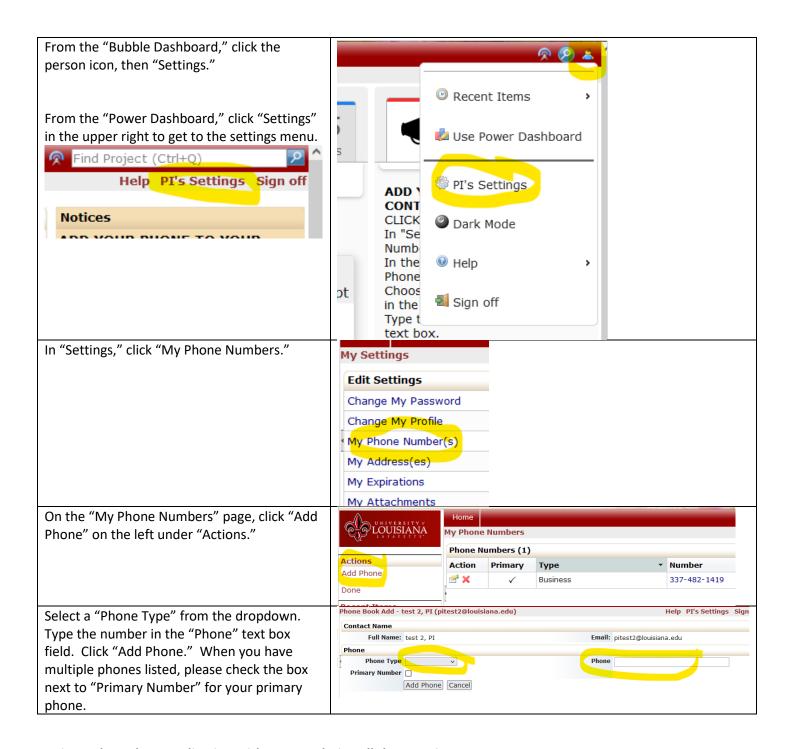

## Navigate through an application without completing all the questions on a page -

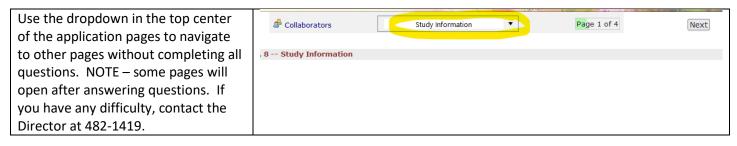

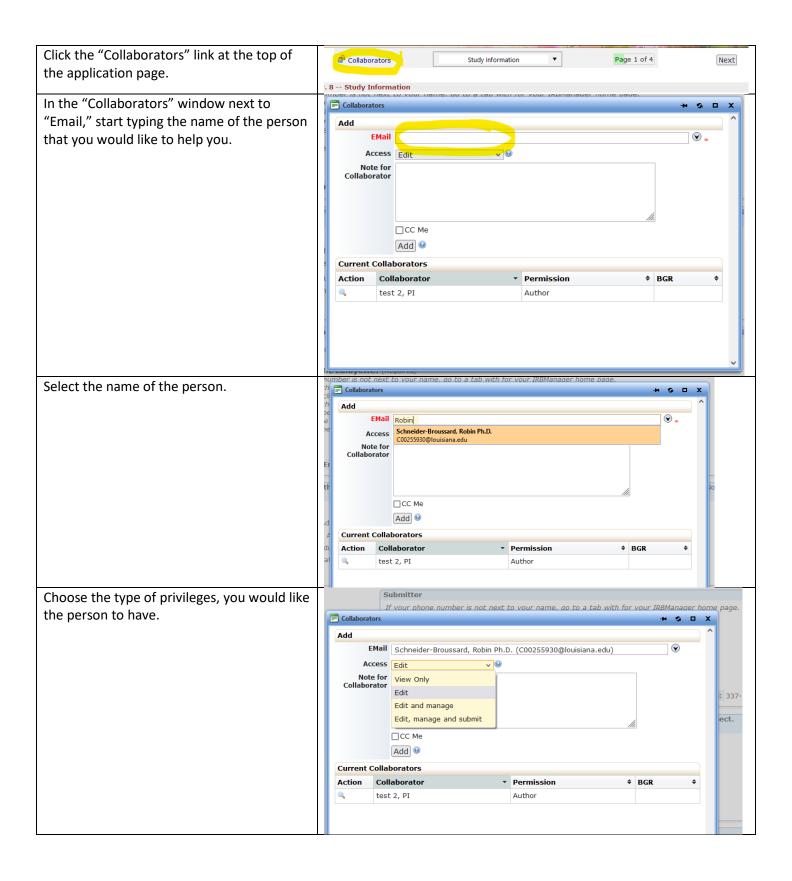

Type a note for the email and click "Add."

The person that you added will receive an email with a link to the application that gives them the privileges that you assigned.

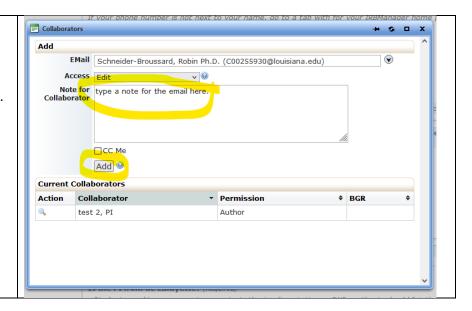